# <span id="page-0-3"></span>**Como definir se informações do cadastro do cliente serão gravadas na integradora**

[1.0 Objetivo](#page-0-0) [2.0 Configuração](#page-0-1) [3.0 Como é visualizado no Aplicativo](#page-0-2)

## Produto: Pedido de Venda

#### INFORMAÇÃO

Esta funcionalidade está relacionada somente a edição de cadastro de cliente.

#### <span id="page-0-0"></span>**1.0 Objetivo**

1.1 Esta funcionalidade tem como intuito evitar a divergência de informação entre Pedido de venda e ERP Winthor, caso o vendedor faça edição no cadastro do cliente pelo Força de Venda e não realize sincronização. Desta forma ao marcar a opção para gravar como nulo na integradora a informação será salva como tal e ao salvar a edição do cadastro do cliente trará a informação que está cadastrada de acordo com rotina do Winthor.

### <span id="page-0-1"></span>**2.0 Configuração**

2.1 No Portal Administrativo clique na aba **Configurações>> Formulários>> cliente**. Para que as informações sejam gravadas como nula na integradora do Winthor é necessário marcar as mesmas na coluna **Gravar nulo na integradora** conforme imagem abaixo.

#### IMPORTANTE

- Ao marcar essa opção automaticamente a coluna **somente leitura e edição** será marcada.
- informações como; Praça de atendimento, CPF / CNPJ, Razão Social, Inscrição Estadual e Nome Fantasia são informações onde esta opção é bloqueada, não permitindo assim marcar para salvar como nula.

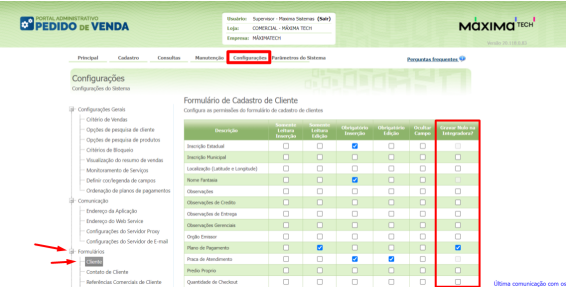

#### <span id="page-0-2"></span>**3.0 Como é visualizado no Aplicativo**

3.1 Abaixo utilizamos como exemplo na edição do cadastro de cliente o **Plano de pagamento**, na primeira imagem é possível ver que existe um plano preenchido, na segunda imagem esse campo já está vazio, pois nesse caso o campo está nulo ou em branco, na terceira imagem podemos visualizar outra opção de plano preenchido, isso se dá após salvar a edição do cadastro do cliente, pois foi trazido o plano de pagamento cadastrado na rotina 1203 do ERP Winthor.

## Artigos Relacionados

- [Status de Entrega](https://basedeconhecimento.maximatech.com.br/display/BMX/Status+de+Entrega)
- [Como consultar os motivos de](https://basedeconhecimento.maximatech.com.br/pages/viewpage.action?pageId=4653407)  [não venda para o Pré Pedido?](https://basedeconhecimento.maximatech.com.br/pages/viewpage.action?pageId=4653407)
- [Número do pedido do cliente](https://basedeconhecimento.maximatech.com.br/pages/viewpage.action?pageId=76972184)  [no item](https://basedeconhecimento.maximatech.com.br/pages/viewpage.action?pageId=76972184)
- [Como Ocultar o valor de](https://basedeconhecimento.maximatech.com.br/pages/viewpage.action?pageId=87130681)  [acréscimo ao enviar pedido](https://basedeconhecimento.maximatech.com.br/pages/viewpage.action?pageId=87130681)  [por e-mail em pdf](https://basedeconhecimento.maximatech.com.br/pages/viewpage.action?pageId=87130681)
- [Como cadastrar clientes pelo](https://basedeconhecimento.maximatech.com.br/display/BMX/Como+cadastrar+clientes+pelo+aplicativo+do+maxPedido)  [aplicativo do maxPedido](https://basedeconhecimento.maximatech.com.br/display/BMX/Como+cadastrar+clientes+pelo+aplicativo+do+maxPedido)

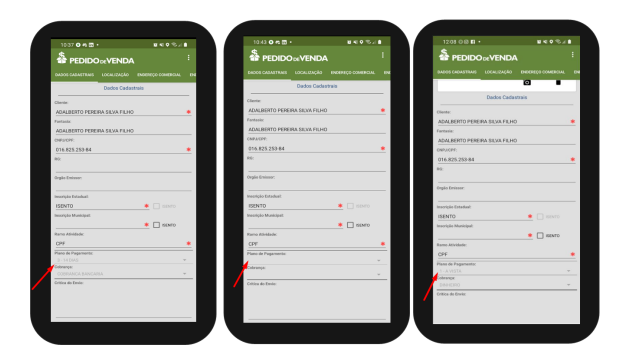

[Voltar](#page-0-3)

Artigo revisado pela analista Fernanda Karla e Thiago Oliveira

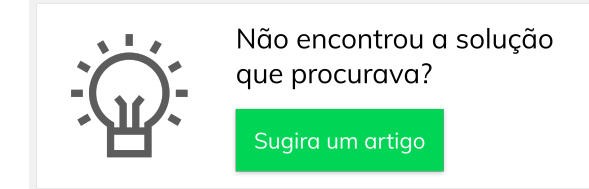

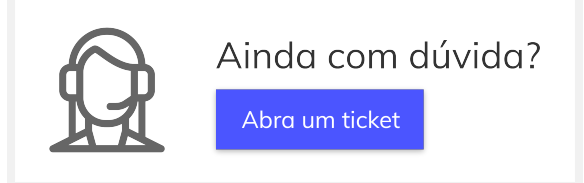